## まなびポケットの使い方 ~家庭学習でEボードを使ってみよう~

## まなびポケットにログインすると このような画面が出てきます。

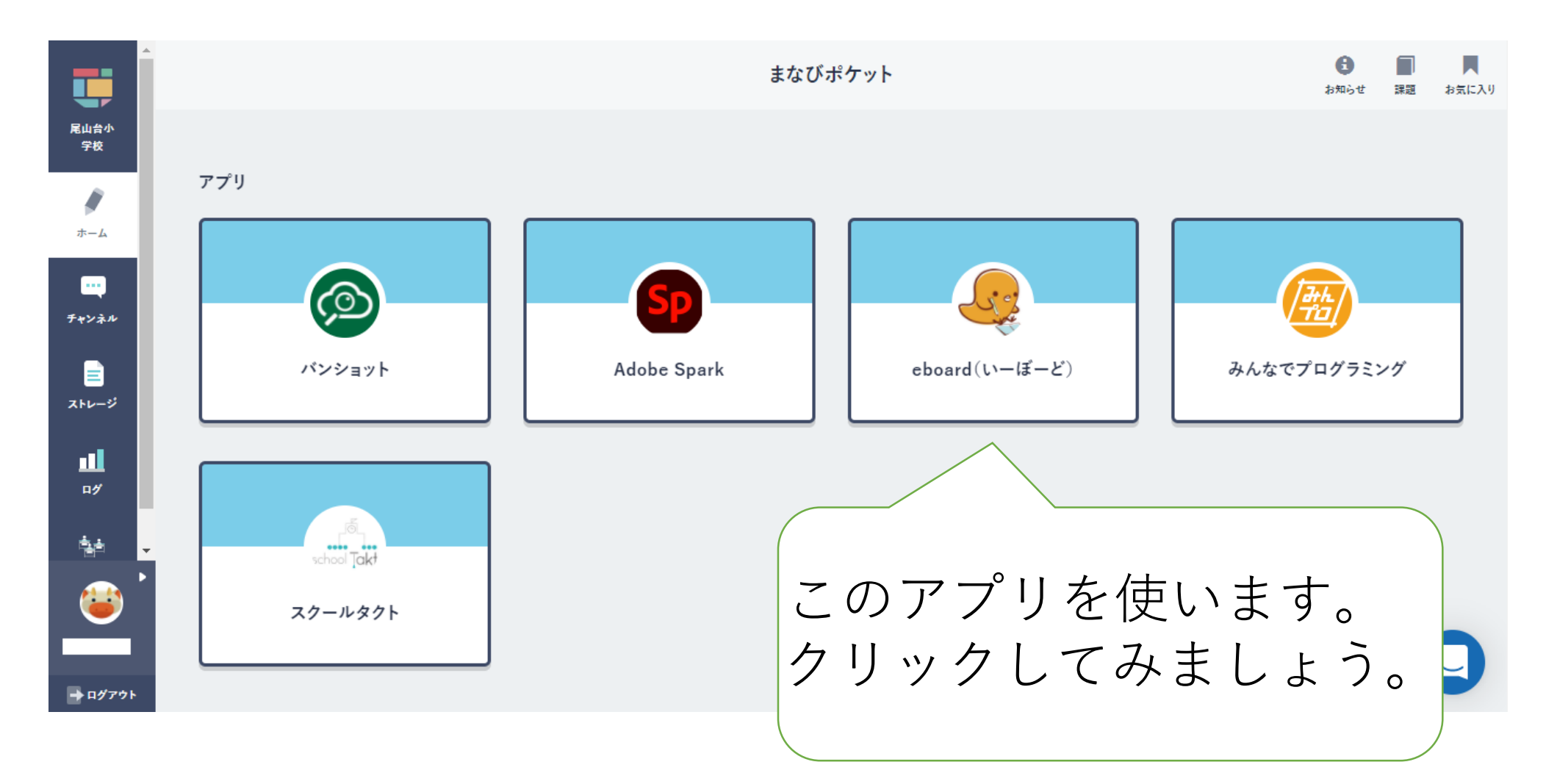

## Eボードをクリックすると このような画面が出てきます。

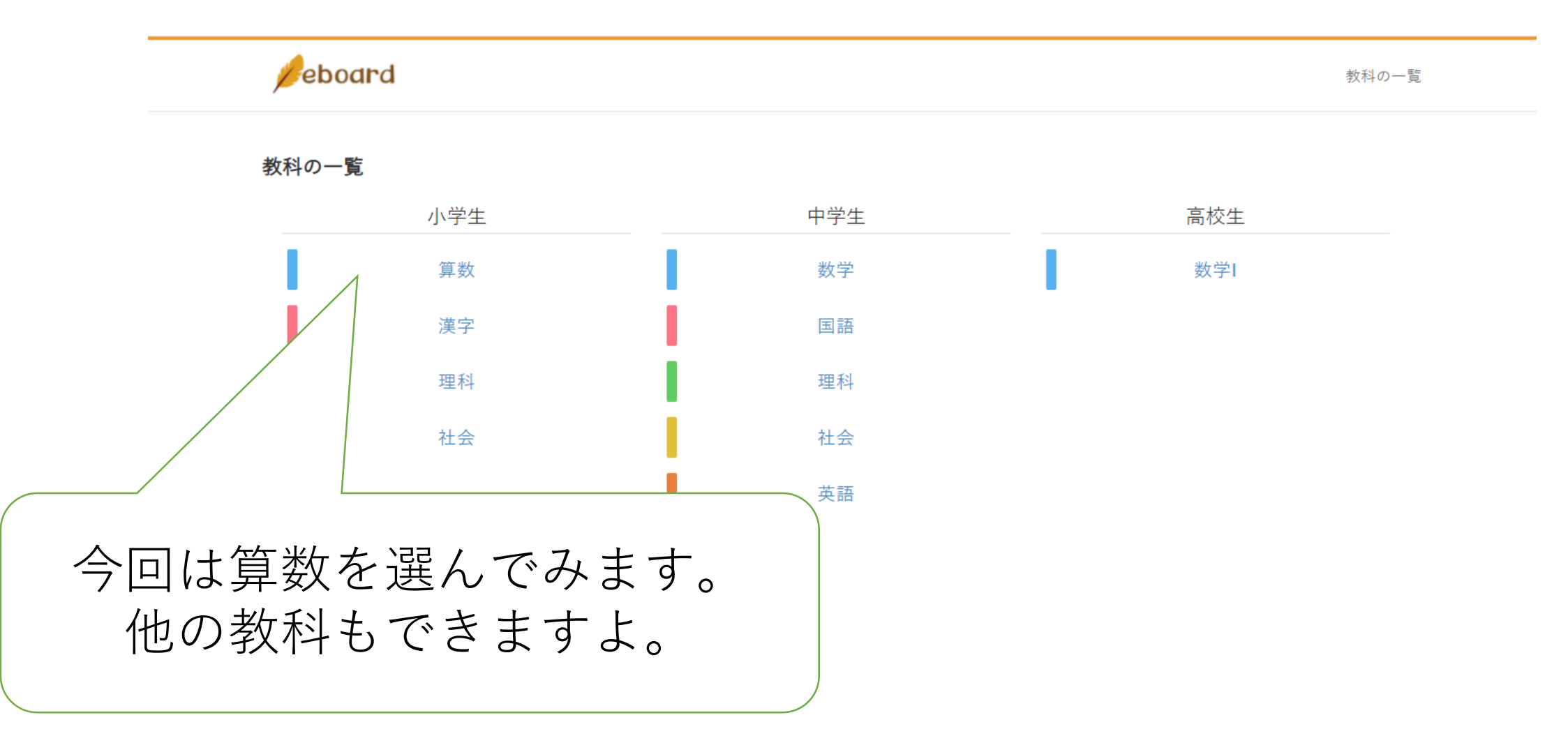

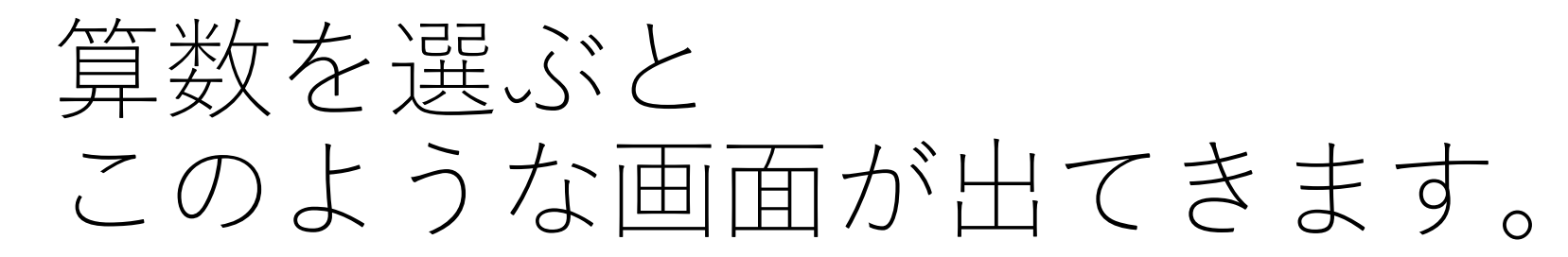

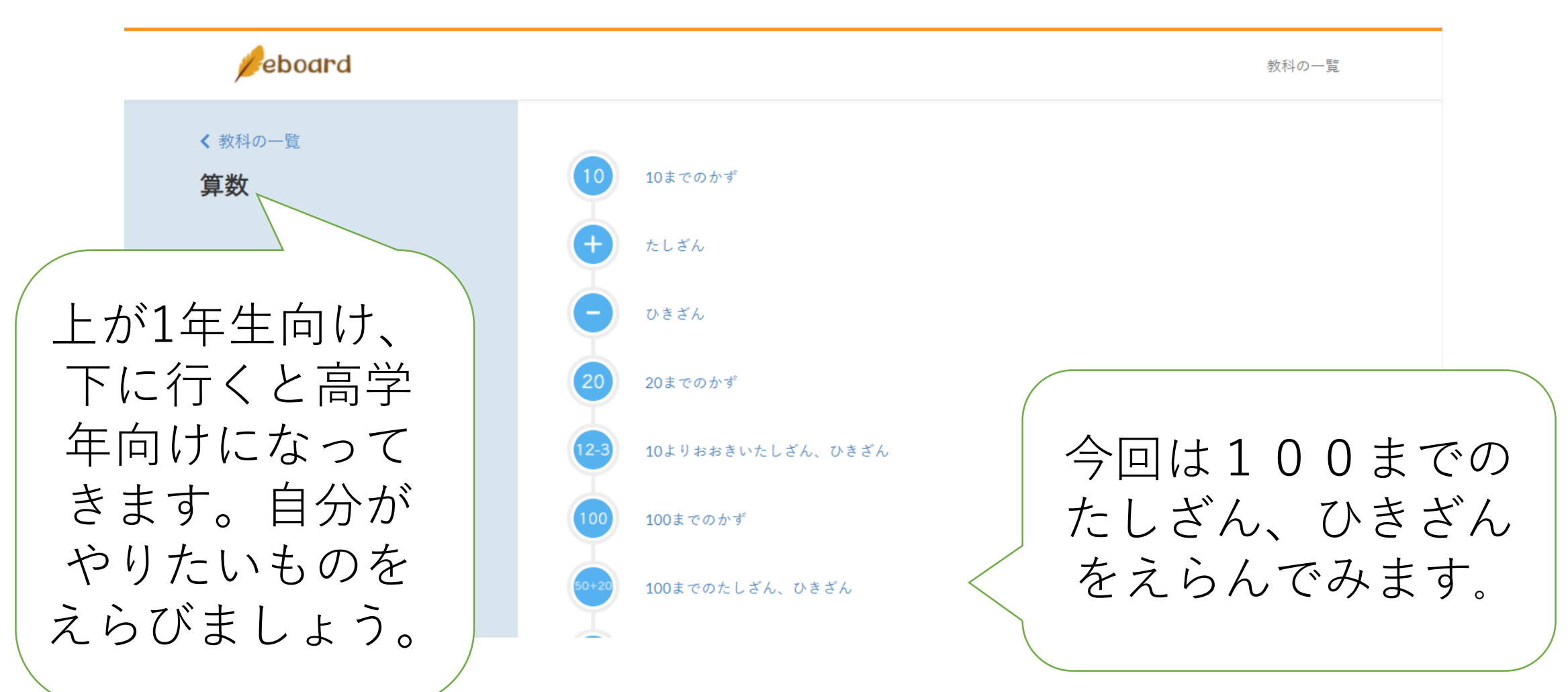

## 単元を選ぶと このような画面が出てきます。

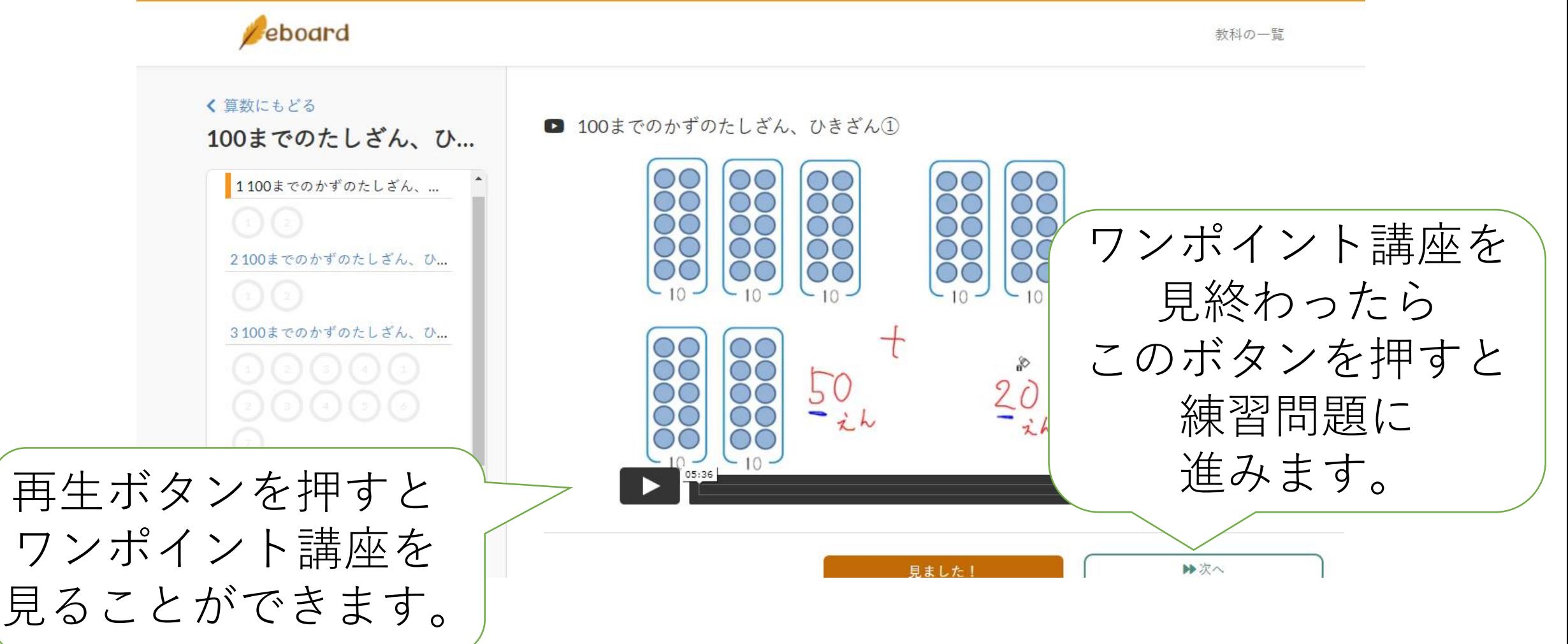

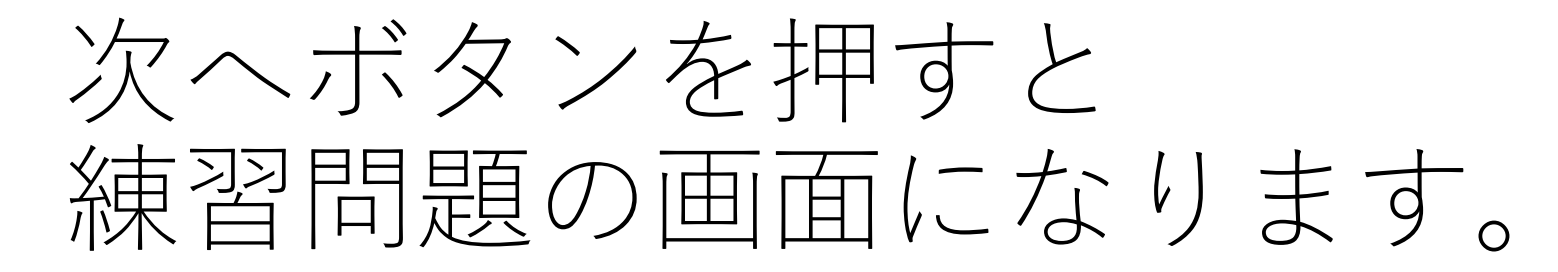

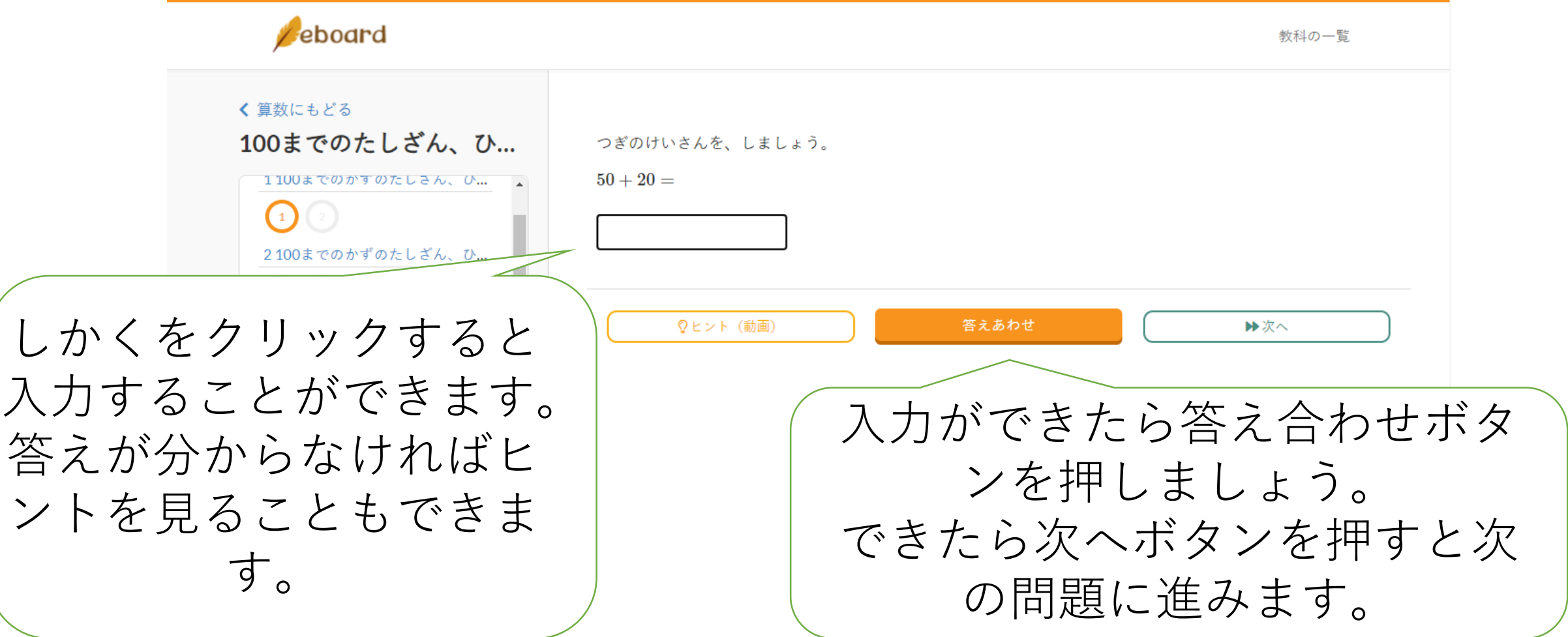

ワンポイント講座を動画で見て、その後 練習問題が続きます。自分のやりたいも のや苦手な物を選んでやってみましょう。